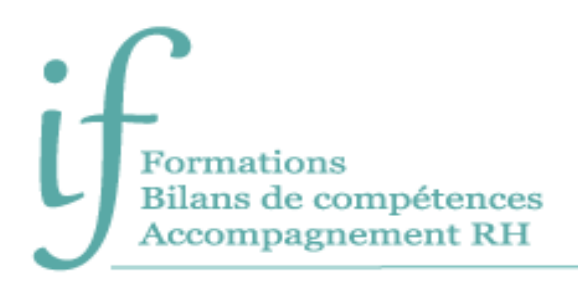

22, chemin Behereko Landa 64500 Saint-Jean-de-Luz 06 86 83 69 64 contact@if-formation.fr www.if-formation.fr

# PowerPoint débutant Programme de formation

## Intitulé : PowerPoint débutant - Créer et animer des présentations

Public : Tout public désirant utiliser efficacement PowerPoint et dynamiser la transmission de ses informations.

**Prérequis** : Bonnes connaissances de l'environnement Windows.

Une connaissance préalable de Word et d'Excel facilite l'apprentissage de PowerPoint.

**Objectifs** :

- Utiliser les règles de conception d'une présentation efficace.
- Créer des diapositives contenant différents formats de texte, des images, des objets dessin, des tableaux, des graphiques.
- Réaliser des présentations attrayantes incorporant, des fichiers son, des vidéos, des liens vers d'autres applications.
- Utiliser les masques pour harmoniser et modifier rapidement et facilement les diapositives.
- Animer des présentations.

## Contenu

**Avant la formation**

- Évaluation du niveau de départ.
- Identification des objectifs de la formation.
- Élaboration d'un programme de formation personnalisé.

## **Pendant la formation**

CREER UNE PRESENTATION

- Présenter et utiliser :
	- o Les onglets et leurs différents groupes.
	- o Les modes d'affichage.
- Saisir les textes.
- Insérer différents objets tels que des images, des formes.
- Gérer les diapositives grâce au mode trieuse.

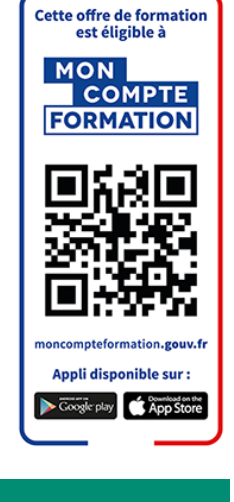

#### THEMES, MASQUES, EN-TETES ET PIEDS DE PAGE

- Harmoniser la présentation en appliquant un thème prédéfini ou personnalisé : o Appliquer un jeu de police et/ou couleur.
- Modifier le masque des diapositives :
	- o Configurer la disposition principale du masque pour modifier l'ensemble de diapositives.
	- o Personnaliser les différentes dispositions du masque de diapositives.
	- o Créer de nouvelles dispositions personnalisées à l'aide d'espaces réservés.
- Ajouter et gérer les en-têtes et pieds de page.
- Personnaliser le masque de document.
- Enregistrer un thème personnalisé.
- Créer et utiliser un modèle.

#### PROJETER UNE PRESENTATION

- Animations des textes, des objets et des enchaînements de diapositives.
- Insérer des fichiers sons ou vidéos.
- Inclure des liens avec d'autres applications ou d'autres présentations PowerPoint.
- Intégrer ou créer des tableaux et des graphiques.
- Créer des organigrammes à l'aide des graphiques SmartArt.

## IMPORTER DES DIAPOSITIVES ET EMPORTER DES PRESENTATIONS

- Intégrer des diapositives provenant d'autres présentations PowerPoint.
- Emporter vos présentations et leurs fichiers liés.

#### Moyens pédagogiques

- Formation individuelle ou collective (face à face ou en visioconférence via Teams)
- Notre intervenant : Olivier, formateur de bureautique depuis quinze ans.
- Il alterne tout au long des sessions les exposés théoriques et les démonstrations.
- L'apprentissage s'effectue via des exercices et sur les documents professionnels du participant.

#### **Durée**

#### 7 heures

## Suivi et évaluation

- Exercices au fur et à mesure de la formation, validés par l'intervenant.
- Évaluation qualitative de fin de formation, analysée ensuite par l'équipe pédagogique.
- Attestation de formation remise au stagiaire.
- Si cette formation est mise en œuvre dans le cadre du Compte Personnel de Formation, elle sera suivie du test ENI.

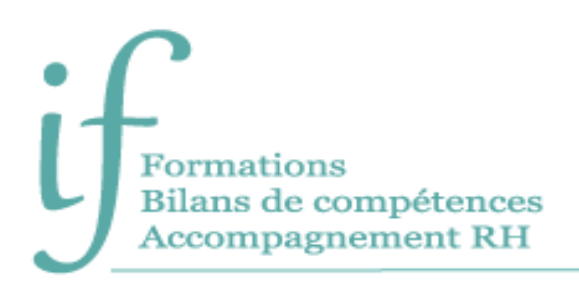

## Validation de la formation

# **Le passage de la Certification ENI est obligatoire en fin de formation pour toute formation financée par le Compte Personnel de Formation.**

L'évaluation est constituée d'un certain nombre de questions qui sont regroupées en sujets, eux-mêmes regroupés en point-clés. Chaque sujet propose des questions de niveau 1 à 3.

Chaque candidat est interrogé sur tous les sujets prévus. Selon ses réponses aux questions il peut atteindre ou non le niveau 2 puis le niveau 3.

Les questions sont posées soit directement dans le logiciel concerné, soit sous forme de QCM. La session est chronométrée et se termine automatiquement au bout d'une heure pour les certifications en bureautique.

À la fin de la session d'évaluation, le candidat se voit attribuer un score de 0 à 1000. Le calcul du score est réalisé en fonction du nombre de bonnes réponses, pondéré par le niveau de chaque bonne réponse. Ce score définit le niveau d'acquisition de compétences atteint par le candidat. Ces niveaux sont propres à chaque certification.

Exemple :

- De 0 à 149/1000 : le candidat n'est pas certifié
- De 150 à 349/1000 : le candidat est certifié Compétences Fondamentales
- De 350 à 649/1000 : le candidat est certifié Compétences Intermédiaires
- De 650 à 1000/1000 : le candidat est certifié Compétences Avancées

7 jours ouvrés après le passage de son évaluation, et sous réserve qu'aucune anomalie n'ait été constatée pendant la session, le candidat reçoit sur l'adresse mail renseignée au moment de son inscription :

- Si son score est supérieur ou égal à 150/1000, un certificat mentionnant, entre autres, le score obtenu et le niveau d'acquisition des compétences.
- Les résultats détaillés obtenus sur chacun des domaines

La validité de la certification est permanente.

#### **Contact**

Isabelle Jariod Responsable formation

06 86 83 69 64 – isabelle.jariod@if-formation.fr

SARL au capital de 200 euros - Siret Nº 905 348 280 00025 - Code NAF : 8559A Déclaration d'activité enregistrée sous le n° 75640515564 auprès de la préfète de région Nouvelle-Aquitaine